# **MANUALE DI RIFERIMENTO PER GLI ISCRITTI DI ELENCOPSICOLOGI.IT**

Versione del 21 Maggio 2018

PélencoPsicologi

*Gli Psicologi al servizio della Persona*

## **INDICE**

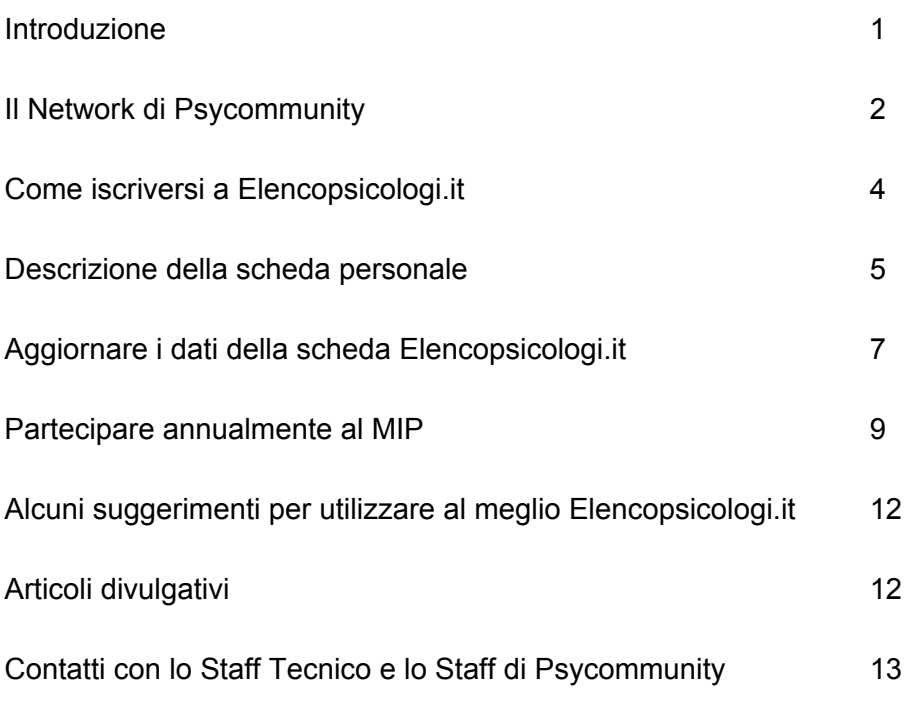

#### **INTRODUZIONE**

ElencoPsicologi è un servizio creato per le persone che cercano uno psicologo. Il sito offre la possibilità di scegliere tra circa 6.000 psicologi in tutta Italia, presentati in modo chiaro e professionale. Ha lo scopo di facilitare l'accesso alla consulenza psicologica per tutte le persone che ne avvertono il bisogno, garantendo un contatto rapido e diretto con il professionista scelto. La consultazione dell'Elenco è libera e gratuita.

ElencoPsicologi è realizzato e gestito da **Psycommunity**, la comunità degli Psicologi online.

## **Per iscriversi a ElencoPsicologi.it è necessario essere già iscritti a Psycommunity.it**.

L'inserimento è gratuito e riservato agli Psicologi regolarmente iscritti all'Ordine degli Psicologi Italiani (Sezione A dell'Albo).

La gestione operativa del sito è affidata al lavoro dello Staff di ElencoPsicologi.

L'Elenco permette l'inserimento di **una scheda pubblica per professionista**.

Oltre alla foto, al numero di telefono, al curriculum vitae e all'indirizzo del proprio studio, nella scheda pubblica si possono inserire una serie di informazioni aggiuntive per aiutare gli utenti nella scelta del professionista.

Attualmente è possibile specificare: destinatari, problematiche trattate, onorario del primo colloquio, orientamento, ambiti di attività ed eventuali altre lingue parlate.

E' possibile inserire un link al proprio sito web, e un link per ogni social utilizzato.

Completano il profilo una citazione preferita (propria o di un personaggio illustre) e una sezione di testo denominata "Note" dove il professionista può completare la sua presentazione in modo originale.

Oltre alla scheda personale del professionista, ElencoPsicologi ospita gli **articoli di psicologia** a carattere divulgativo che gli psicologi iscritti possono pubblicare per promuovere la propria professione e diffondere la cultura psicologica in Italia.

L'Elenco dispone di un motore di ricerca che permette agli utenti di selezionare gli psicologi in base alla città, alla problematica e al genere del professionista.

Per le città più grandi è stato implementato un filtro di ricerca in base al CAP.

**La scheda presenta sempre un numero telefonico per il contatto diretto**.

Prima di proseguire nella descrizione di ElencoPsicologi presentiamo brevemente il network di Psycommunity.

Lo Staff di ElencoPsicologi.

## **IL NETWORK DI PSYCOMMUNITY**

Psycommunity è una comunità di psicologi online che conta oltre 8.400 iscritti.

L'iscrizione a Psycommunity è gratuita e permette l'accesso a servizi e risorse utili per la professione dello psicologo.

Il Network di Psycommunity è composto da 4 siti web di cui forniamo una breve descrizione. Per gli approfondimenti si rimanda ai singoli regolamenti e manuali presenti in ogni sito.

**PSYCOMMUNITY.IT**: è il portale principale. L'iscrizione gratuita è sufficiente per diventare membro della comunità e iniziare a confrontarsi con i colleghi sui temi che riguardano la professione di psicologo, con un particolare riferimento al rapporto tra psicologia e internet.

Tutti i membri di Psycommunity hanno accesso a un pannello di controllo dal quale possono scegliere quali servizi utilizzare (Mailing List, ElencoPsicologi, Gruppi Social, ecc.) e a quali progetti online o iniziative territoriali aderire (gruppi di supervisione alla pari, interviste, corsi di formazione, MIP, ecc.).

L'iscrizione a Psycommunity dà inoltre accesso alla Biblioteca Virtuale di Psicologia, dove è possibile consultare e pubblicare contributi di psicologia, articoli, saggi, e-book, che abbracciano tutti gli ambiti della psicologia.

**ELENCOPSICOLOGI.IT**: è un servizio creato per le persone che cercano uno psicologo. ElencoPsicologi offre la possibilità di scegliere tra circa 6.000 psicologi in tutta Italia, presentati in modo chiaro e professionale. Ha lo scopo di facilitare l'accesso alla consulenza psicologica per tutte le persone che ne avvertono il bisogno, garantendo un contatto rapido e diretto con il professionista scelto. La consultazione dell'Elenco è libera per chiunque, mentre la possibilità di inserire una propria scheda professionale è riservata ai soli Psicologi membri di Psycommunity.

**PSICOLOGIMIP.IT**: è il sito di riferimento per il Maggio di Informazione Psicologica. Il MIP è una manifestazione organizzata da Psycommunity volta a promuovere la cultura psicologica in Italia. Durante il mese di Maggio, gli Psicologi del MIP offrono un colloquio gratuito e organizzano corsi, seminari e incontri a tema gratuiti su tutto il territorio nazionale, offrendo l'occasione alle persone di entrare in contatto con il mondo della psicologia e di sperimentarne in prima persona l'interesse e i benefici, abbattendo barriere e pregiudizi.

Sul sito vengono elencati i nomi di tutti gli psicologi aderenti e sono raccolte tutte le iniziative territoriali gratuite (seminari, incontri a tema, conferenze) del mese di Maggio.

L'adesione al MIP è riservata ai soli Psicologi membri di Psycommunity e iscritti a ElencoPsicologi.

Gli aderenti al MIP possono inoltre candidarsi ad assumere ruoli organizzativi all'interno della manifestazione (Referenti Provinciali, Staff Organizzativo MIP, addetti alla comunicazione MIP, gruppi di diffusione, ecc.).

**NEWSPSIC.IT**: è il sito dedicato alla formazione degli psicologi. Raccoglie gli annunci di scuole di specializzazione, master, corsi di formazione e aggiornamento (con crediti ECM e non, a pagamento e non, in aula e online) riservati agli psicologi.

Oltre alla pubblicazione degli eventi sul sito, NewsPsic provvede all'invio di una newsletter periodica a chiunque ne faccia richiesta. Gli iscritti di Psycommunity possono liberamente scegliere se ricevere o non ricevere le news via email.

La consultazione del sito e la ricezione della newsletter è libera e gratuita.

Per promuovere gratuitamente i propri eventi formativi sul sito e sulla newsletter è necessario registrarsi a NewsPsic. Tale registrazione non comporta l'iscrizione a Psycommunity. Può registrarsi chiunque sia titolare o portavoce di privati, società, enti, istituti, scuole, associazioni o fondazioni che organizzano eventi rivolti agli Psicologi.

## **COME ISCRIVERSI A ELENCOPSICOLOGI.IT**

L'iscrizione a ElencoPsicologi.it è gratuita e la scheda pubblicata permane gratuitamente fino a quando il professionista non decide eventualmente di rimuoverla.

**Per pubblicare un'inserzione professionale in ElencoPsicologi viene richiesta come obbligatoria l'iscrizione (gratuita) a Psycommunity**.

L'iscrizione a Psycommunity è gratuita e non comporta l'obbligo di iscrizione a ElencoPsicologi.

Per iscriversi a Psycommunity è sufficiente andare sul sito [www.psycommunity.it,](http://www.psycommunity.it/) cliccare nel banner "Iscriviti a Psycommunity" e seguire la procedura. Si ricorda che, contestualmente alla compilazione del form, sarà necessario caricare copia digitale di un **documento di identità** e del **tesserino dell'Ordine**.

Una volta diventati membri di Psycommunity, riceverete le chiavi di accesso al sito e potrete fare richiesta di iscrizione a ElencoPsicologi cliccando sull'apposito banner e seguendo analoga procedura.

Lo staff controllerà i dati e creerà la vostra scheda professionale su ElencoPsicologi. Questa operazione potrebbe richiedere da uno a più giorni lavorativi a seconda del carico di lavoro.

L'iscrizione a ElencoPsicologi.it è subordinata a due requisiti:

- 1) Essere iscritti all'Albo degli Psicologi italiani
- 2) Essere in regola con le normative regionali per la pubblicità

Dato per assodato che chi si rivolge all'Elenco sia uno psicologo iscritto all'Ordine, bisogna invece considerare che gli Ordini regionali utilizzano disposizioni a volte differenti riguardo l'autorizzazione alla pubblicità informativa dell'attività professionale.

In alcune regioni bisogna inviare un'autocertificazione contenente il messaggio pubblicitario che sarà pubblicato in scheda prima di richiedere l'inserimento in elenco.

In altre regioni non è necessario compiere questo passo, mentre in altre ancora, a quanto ci risulta, è ancora necessario richiedere un nulla osta.

## **E' il richiedente che deve contattare il sito dell'Ordine regionale e assicurarsi di avere espletato la procedura prevista.**

Può risultare utile, come semplice indicazione, la consultazione di questa pagina di Psycommunity: <http://www.psycommunity.it/sezioni/sezione3/nullaosta.asp>

Al momento dell'iscrizione sarà necessario indicare se si è già inviata all'Ordine l'autocertificazione, se non è necessaria, o se si è provveduto a fare richiesta di parere, ecc.

## **Di questa dichiarazione è responsabile il richiedente**.

Le richieste di iscrizione mancanti di questo tipo di informazioni, o non rispondenti alle disposizioni regionali, non verranno accettate.

L'**indirizzo Email** non verrà pubblicato in scheda ma è indispensabile per l'iscrizione e per le comunicazioni con lo Staff. Qualora il professionista aderisca al MIP, l'indirizzo sarà condiviso con il Referente provinciale MIP.

Il professionista che cambi indirizzo email è tenuto ad avvisare urgentemente lo Staff.

## **DESCRIZIONE DELLA SCHEDA PERSONALE**

Di seguito presentiamo una descrizione di tutti i campi presenti nella scheda dello psicologo che comparirà in elenco.

- ➢ **Nome e cognome**: per l'identificazione del professionista.
- ➢ **Iscrizione regionale e numero iscrizione**: per la certificazione del professionista.
- ➢ **Autorizzazione alla psicoterapia**: per identificare gli psicoterapeuti.
- ➢ **Foto**: un'immagine del volto del professionista.
- ➢ **Link ai Social network**: devono essere account abitualmente utilizzati per promuovere la propria attività professionale.
- ➢ **Lingue parlate**: segnalare se si ha la capacità di sostenere colloqui in lingua diversa dall'Italiano.
- ➢ **MIP**: edizioni del Maggio di Informazione Psicologica a cui lo psicologo ha partecipato.

#### *Informazioni personali*

- ➢ **Data di nascita**: per distinguere le omonimie.
- ➢ **Curriculum Vitae**: per visualizzare il proprio CV in formato pdf.
- ➢ **Telefono**: indispensabile per essere contattati direttamente dagli utenti.
- ➢ **Sito web**: link al proprio sito professionale, dove lo Psicologo promuove abitualmente la sua professione e pubblica contenuti di Psicologia. Per favorire l'indicizzazione sui motori di ricerca è consigliabile inserire sul proprio sito un link a [www.elencopsicologi.it](http://www.elencopsicologi.it/).

#### *Informazioni professionali*

- ➢ **Destinatari**: la tipologia di utenti con cui lavora il professionista. Ogni psicologo potrà indicare una o più delle seguenti categorie: *Adulti, Bambini, Adolescenti, Anziani, Coppie, Famiglie, Gruppi*.
- ➢ **Problematiche**: le aree di competenza e le problematiche trattate. dallo psicologo. Ogni psicologo potrà indicare una o più delle seguenti categorie: *Ansia, Umore, Relazioni, Sfera Sessuale, Identità, Personalità, Alimentazione, Dipendenze, Apprendimento, Psicosomatica*.
- ➢ **Onorario del 1° colloquio**: da inserire in Euro e da aggiornare con regolarità. In caso di primo colloquio gratuito, questo campo non deve essere confuso con la disponibilità del 1° colloquio gratuito offerto nell'ambito del MIP [vedi più avanti nel manuale: "Come partecipare al MIP"]. Il campo del primo colloquio gratuito dell'elenco è un dato che è permanente per tutto l'anno, mentre l'offerta per il MIP riguarda solo Maggio.
- ➢ **Orientamento**: l'orientamento prevalentemente usato nell'attività professionale, in relazione alla propria formazione. Ogni psicologo potrà indicare una o più (fino a un massimo di tre) delle seguenti categorie: *Psicodinamico, Bioenergetico, Ipnoterapia, Psicodramma, Psicosomatico e/o Autogeno, Breve-Strategico, Cognitivo e/o Comportamentale, Sistemico-Relazionale, Umanistico, Integrato*.
- ➢ **Ambiti**: gli ambiti di attività del professionista. Ogni psicologo potrà indicare una o più (fino a un massimo di quattro) delle seguenti categorie: *psicologia dell'educazione e dell'orientamento, psicologia scolastica, psicologia dello sport, psicologia della salute, psicologia giuridica, psicologia del lavoro e delle organizzazioni, psicologia dell'emergenza,*

*psicologia del traffico, psicologia delle nuove tecnologie, psicologia della riabilitazione, neuropsicologia, psiconcologia*.

## *Sedi*

- ➢ **Città, indirizzo e CAP dello studio**: indispensabili per le ricerche.
- ➢ **Mappa**: per visualizzare l'indirizzo su Google Maps.

#### *Altre sezioni*

- ➢ **Note**: un campo di testo libero dove il professionista può completare la sua presentazione in modo originale.
- ➢ **Citazione preferita**: un campo dove inserire una frase propria o di un personaggio noto, che induca una riflessione o stimoli uno slancio motivazionale.
- ➢ **Autorizzazione pubblicità sanitaria**: da considerare attentamente tramite il sito dell'Ordine regionale, poiché le norme possono variare.
- ➢ **Consenso al trattamento dei dati**: da fornire al momento dell'iscrizione.

## **AGGIORNARE I DATI DELLA SCHEDA ELENCOPSICOLOGI.IT**

Per aggiornare le informazioni riportate sulla propria scheda è necessario effettuare il login su psycommunity.it e cliccare sulla voce "Richiedi modifica scheda Elenco Psicologi"; si aprirà una casella di testo in cui specificare quali campi si vogliono aggiornare e fornire le nuove informazioni.

N.B.: solitamente la pubblicazione online degli aggiornamenti avviene in un lasso di tempo variabile (da giorni a settimane), in base agli impegni dello Staff e alla quantità di richieste pervenute nello stesso periodo. Si invitano i Colleghi, quindi, a non allarmarsi se non dovessero visualizzare subito le informazioni aggiornate. Si ricorda inoltre che nei periodi festivi e nei mesi estivi i tempi di pubblicazione potrebbero allungarsi.

#### *Inserire, aggiornare o rimuovere la foto*

La foto nella scheda è un particolare che può risultare decisivo per la scelta da parte dell'utente.

Lo Staff lascia liberi i colleghi di inserire o non inserire la propria foto ma, dalle analisi statistiche provenienti dal MIP, sembra che le schede con le foto siano più selezionate dagli utenti rispetto a quelle senza foto.

La forma e le dimensioni ottimali della foto sono quelle di un quadrato di 300 x 300 pixel in **formato jpg**.

Nella foto **il volto del professionista dev'essere ben visibile e centrato**. Se l'immagine inviata non dovesse corrispondere alle dimensioni specificate, il sito opererebbe un adattamento automatico e potrebbe tagliare una porzione di foto.

I loghi o altre immagini dove non sia visibile il volto non verranno caricati in scheda.

La foto viene caricata dallo stesso utente al momento della registrazione.

Se invece si desidera aggiornare una vecchia foto, è necessario allegarla via email all'indirizzo [info@elencopsicologi.it,](mailto:info@elencopsicologi.it) **specificando Nome, Cognome, Ordine Regionale di appartenenza e numero di iscrizione all'Albo**. Questi dati sono indispensabili per permettere allo Staff di identificare in modo inequivocabile il Collega iscritto.

#### **Nell'oggetto del messaggio specificare "Aggiornamento Foto"**.

Se si desidera rimuovere la foto, è sufficiente seguire la stessa procedura.

La foto verrà cancellata dal sito, e non rimarrà allo Staff alcuna copia né della foto pubblicata né dell'originale inviato.

#### *Inviare e aggiornare il Curriculum Vitae*

Il Curriculum Vitae è uno degli strumenti che permettono di informare più approfonditamente l'utente. Lo Staff di Psycommunity considera il curriculum vitae come un documento che il professionista compila e aggiunge alla sua scheda. **Non c'è da parte dello Staff una verifica sulla veridicità dei contenuti del documento, la cui responsabilità ricade del tutto sul professionista** che invia in allegato via email il file da pubblicare.

Per rendere uniformi i curricula, sono state stabilite alcune norme e fornito un **modello generale di curriculum a cui i colleghi devono attenersi**.

Le regole sono poche ma molto importanti:

1) il documento del curriculum vitae non deve contenere la foto;

2) tutto il documento deve essere espresso in terza persona, ad eccezione eventualmente della frase di autorizzazione al trattamento dei dati (vedi punto 3);

3) il documento deve contenere la frase "*Autorizzo il trattamento dei miei dati personali ai sensi del Decreto Legislativo 30 giugno 2003, n. 196 "Codice in materia di protezione dei dati personali"*".

Lo Staff dell'Elenco si riserva comunque il diritto insindacabile di non pubblicare i curricula che presentino contenuti ed espressioni che vadano contro il decoro professionale.

Si ricorda che la foto si può inserire nella scheda dell'Elenco, ma non direttamente nel curriculum.

Dal sito di Psycommunity è possibile scaricare il modello in formato europeo del CV (http://www.psycommunity.it/modellocurriculum.asp).

Il curriculum viene caricato dallo stesso utente al momento della registrazione.

Se invece si desidera aggiornare il CV, è necessario allegarlo via email all'indirizzo [info@elencopsicologi.it,](mailto:info@elencopsicologi.it) **specificando Nome, Cognome, Ordine Regionale di appartenenza e numero di iscrizione all'Albo**. Questi dati sono indispensabili per permettere allo Staff di identificare in modo inequivocabile il Collega iscritto.

**Nell'oggetto del messaggio specificare "Aggiornamento Curriculum Vitae"**.

Per rimuovere il curriculum dalla propria scheda è sufficiente seguire la stessa procedura.

Lo Staff controlla il documento e lo pubblica in scheda, entro 30 giorni dal ricevimento della richiesta.

Questa fase può richiedere un periodo variabile da poche ore a diversi giorni, secondo il carico di lavoro dello Staff.

Per accelerare le operazioni, sarebbe preferibile che il professionista inviasse il CV direttamente in formato PDF (Adobe).

Se il professionista non dispone degli strumenti o delle competenze tecniche necessarie, sarà comunque lo Staff a provvedere alla conversione del documento. **Tutti i curricula pubblicati nelle schede sono in formato PDF**.

Non si devono inviare via email semplici contenuti da aggiungere, né richieste di modifiche da operare direttamente alla versione pubblicata. **Il CV deve essere inviato ogni volta nella sua forma completa**.

Per non gravare sul proprio lavoro e su quello dello Staff, si consiglia di aggiornare il curriculum non più di due volte all'anno.

#### **PARTECIPARE ANNUALMENTE AL MIP**

Il MIP, acronimo di Maggio di Informazione Psicologica, è un evento organizzato ogni anno, nel mese di Maggio, da Psycommunity, la comunità online degli Psicologi Italiani. Nasce con lo scopo di diffondere informazioni corrette sulla Psicologia e sulla figura dello Psicologo e di promuovere la Cultura Psicologica in Italia, abbattendo barriere e pregiudizi.

Durante il MIP gli Psicologi Aderenti offrono **un colloquio gratuito** a chi ne fa richiesta e organizzano, sempre gratuitamente, **seminari, convegni, conferenze e incontri a tema** a carattere divulgativo sui vari ambiti della Psicologia in numerose città d'Italia.

Il MIP, giunto nel 2014 alla sua settima edizione, ha ottenuto il riscontro di 11888 persone, che hanno partecipato ad una iniziativa o hanno richiesto un colloquio psicologico gratuito.

Lo Staff di Psycommunity supervisiona il progetto MIP, ma l'organizzazione vera e propria è demandata allo Staff Nazionale MIP, composto da Psicologi di Psycommunity che offrono gratuitamente la disponibilità di tempo e di attività per lo sviluppo dell'iniziativa. La collaborazione attiva, la fiducia nell'importanza dell'evento e il desiderio di migliorare la Cultura Psicologica Italiana sono gli elementi che guidano lo Staff nella messa a punto del programma MIP.

Tutto l'organigramma è composto da Psicologi che, volontariamente e senza alcuna remunerazione, collaborano per edificare la struttura organizzativa necessaria per supportare l'iniziativa MIP a livello locale e nazionale. Agli Psicologi Aderenti MIP è dunque richiesto non solo di proporre la propria disponibilità per offrire i colloqui o i seminari informativi che ogni anno compongono il programma MIP destinato agli utenti, ma anche di assumersi responsabilità organizzative locali, a livello provinciale (Referenti, Coordinatori, ecc.), di sovvenzionare il MIP con collette libere, di strutturare e diffondere il programma MIP presso gli organi di informazione. Il MIP è organizzato a livello nazionale, coprendo numerose città d'Italia (a seconda degli Psicologi Aderenti). I colleghi iscritti a ElencoPsicologi che aderiscono al MIP vengono facilmente rintracciati dagli utenti grazie alle coordinate geografiche riportate nella loro scheda.

Solo nell'ultima edizione, oltre 1.000 Psicologi sparsi sul territorio nazionale hanno raggiunto attraverso il MIP circa 13.500 persone, fra coloro che hanno prenotato un colloquio gratuito o partecipato ad un'iniziativa MIP.

Il MIP ha ottenuto numerosi patrocini da parte di Ordini regionali degli Psicologi, Regioni, Province e Comuni.

Questo è un evidente segno della validità del progetto, che ogni anno fa avvicinare molte persone al mondo della psicologia e permette agli Psicologi di farsi conoscere.

## **L'adesione al MIP è riservata esclusivamente agli psicologi membri di Psycommunity e iscritti a ElencoPsicologi**.

Lo psicologo che aderisce al MIP si impegna ad offrire per tutto il mese di Maggio un colloquio gratuito per richiedente e a realizzare almeno una (fino a un massimo di quattro) iniziativa informativa gratuita.

Si ricorda che l'adesione al MIP non è automatica, e quindi chi ha partecipato alle precedenti edizioni del MIP e intende farlo anche per ogni nuova edizione il MIP, dovrà attenersi alle istruzioni impartite dallo Staff Organizzativo MIP, specificatamente nella guida presente su Psycommunity.it.

Il sito di riferimento ufficiale del MIP è [www.psicologimip.it.](http://www.psicologimip.it/) Per informazioni sul MIP: info@psicologimip.it

## **ALCUNI SUGGERIMENTI PER UTILIZZARE AL MEGLIO ELENCOPSICOLOGI**

Di seguito riportiamo alcune buone prassi per utilizzare al meglio ElencoPsicologi.

- Aggiorna spesso i tuoi dati: l'indirizzo email non funzionante potrebbe farti perdere contatti e informazioni.
- Inserisci la tua foto: sembra che gli utenti selezionino con più frequenza le schede con le foto.
- Inserisci il curriculum vitae: alcuni utenti desiderano approfondire le informazioni sul professionista prima di contattarlo.
- Inserisci accuratamente il CAP del tuo studio: la maggior parte delle persone sceglie un professionista utilizzando la vicinanza geografica come criterio principale.
- Inserisci con precisione le tue aree di intervento: la persona che sta cercando uno psicologo in rete, molto probabilmente avrà già fatto ricerche online per "dare un nome" alla problematica che sta vivendo e tenderà a scegliere il professionista esperto in quella materia.
- Se hai inserito l'onorario del 1° colloquio, ricordati di aggiornarlo regolarmente.
- Se hai inserito "1° colloquio gratuito" ricorda che l'utente si aspetta questo trattamento. Sarebbe sgradevole e poco professionale giustificarsi al primo appuntamento spiegando che si tratta di una vecchia promozione.
- Se sai parlare correntemente e sostenere colloqui psicologici in una seconda lingua, segnalalo: diversamente dalle altre professioni, sono ancora pochi gli Psicologi in Italia che utilizzano una lingua straniera per il proprio lavoro, mentre il numero degli stranieri che richiede una consulenza psicologica aumenta ogni anno.
- Inserisci un link a www.elencopsicologi.it nel tuo sito: i motori di ricerca tendono a premiare con un migliore posizionamento i siti che fanno "scambio link", soprattutto se sono autorevoli e professionali.
- Partecipa annualmente al MIP, contribuisci a diffondere la Psicologia e risulterai più visibile sul tuo territorio di competenza.
- Sfrutta fino in fondo la possibilità di aumentare la tua visibilità grazie alla pubblicazione di articoli di psicologia a carattere divulgativo.

# **ARTICOLI DIVULGATIVI**

Ogni giorno migliaia di persone si collegano a ElencoPsicologi in cerca di un professionista. In home page vengono visualizzati costantemente gli ultimi articoli inseriti e **ogni articolo è collegato direttamente (con foto e nominativo) alla scheda dell'autore** dello stesso.

Gli **utenti più attivi** vengono inoltre visualizzati in un'apposita sezione.

Produci articoli originali che possano far capire al grande pubblico di cosa ti occupi e come lavori.

Le persone che cercano uno psicologo online tenderanno a contattare il professionista di cui hanno già letto qualcosa.

Condividi i tuoi articoli e quelli dei colleghi sulle pagine e i profili social che gestisci o che frequenti. In questo modo mostrerai ai tuoi contatti che sei un professionista attivo e aggiornato.

# **Ricorda che non esiste un limite al numero di articoli che ogni psicologo può pubblicare su ElencoPsicologi!**

## **CONTATTI CON LO STAFF E COLLABORAZIONI**

Lo Staff di Elenco ha una email generale: info@elencopsicologi.it

Ci possono essere email supplementari assegnate ai collaboratori, a seconda degli incarichi che ricoprono stabilmente.

**ElencoPsicologi è un servizio gestito da psicologi per psicologi ed è parte integrante di Psycommunity**.

Tutti i Colleghi che desiderino proporre una collaborazione o un progetto allo Staff di Psycommunity, possono inviare una email con la descrizione della proposta, indicando l'area di interesse e di maggiore competenza.

PélencoPsicologi

Manuale ElencoPsicologi ver. Maggio 2018 - Tutti i diritti riservati